### **Sie möchten Ihr Design schützen lassen? Recherchen sichern Sie zusätzlich ab!**

Wir tragen Ihr Design in das Register ein, wenn Ihre Anmeldung frei von Formfehlern ist. Die Neuheit und Eigenart Ihres Designs prüfen wir dabei nicht. Die gesetzlichen Schutzvoraussetzungen oder eine mögliche Verletzung älterer Schutzrechte werden erst im Streitfall zwischen Ihnen als Anmelderin oder Anmelder und einem Dritten in einem Nichtigkeitsverfahren vor dem DPMA oder durch die Zivilgerichte festgestellt.

Recherchieren Sie vor und nach einer Anmeldung den bestehenden Formenschatz. Damit erhalten Sie einen Eindruck von der Vielfalt geschützter Designs. Sie spüren aktuelle Trends auf und gewinnen Impulse für Ihr eigenes kreatives Schaffen. Ihr Design sollte sich in seiner Eigenart deutlich vom Rechercheergebnis abgrenzen. Designs, die nicht angemeldet wurden, sind automatisch mit der Erstveröffentlichung innerhalb der Europäischen Union für drei Jahre geschützt (nicht eingetragenes Gemeinschaftsgeschmacksmuster). Suchen Sie deshalb auch in Produktverzeichnissen, zum Beispiel mit Internet-Suchmaschinen.

Bei der Designrecherche können Sie diverse Dienstleister unterstützen, insbesondere

- Patentinformationszentren Patentanwälte
- **Patentberichterstatter Communister** Rechtsanwälte
- 

Sie übernehmen Recherchen nach identischem Design und komplexe Ähnlichkeitsrecherchen oder bieten Zugang zu nicht-amtlichen, kostenpflichtigen Design-Datenbanken. Patent- und Rechtsanwälte helfen Ihnen zudem bei der Interpretation der Rechercheergebnisse und bei Fragen zu Schutzrechtsverletzungen.

Adressenlisten und Links erhalten Sie von unseren Auskunftsstellen oder unter **[www.dpma.de](https://www.dpma.de)**.

#### **Noch Fragen? Wir beantworten sie gern!**

Wir informieren Sie gern ausführlich über die Designrecherche und stehen Ihnen für Fragen zur Verfügung. Telefon +49 89 2195-3435 E-Mail **datenbanken@dpma.de**

Weitere Informationen zur Designrecherche und ergänzende Tipps finden Sie unter **[www.dpma.de](https://www.dpma.de)** im Bereich **[Designs–Recherche](https://www.dpma.de/designs/recherche/index.html)**.

Die wichtigsten Datenbanken auf einen Blick:

- **DPMAregister <https://register.dpma.de>**
- **eSearch plus <https://euipo.europa.eu/eSearch/>**
- **Hague Express Database [www.wipo.int/hague/en/design\\_search/](http://www.wipo.int/hague/en/design_search/) Designview**
- **<https://www.tmdn.org/tmdsview-web/welcome>**
- **Global Design Database <https://www.wipo.int/designdb/en/index.jsp>**

**Herausgeber**

Deutsches Patent- und Markenamt Zweibrückenstraße 12 80331 München

Telefon +49 89 2195-1000 [www.dpma.de](https://www.dpma.de)

**Stand** Juni 2023

**Bildnachweis** iStock.com/arquiplay77

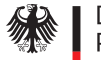

Deutsches Patent- und Markenamt

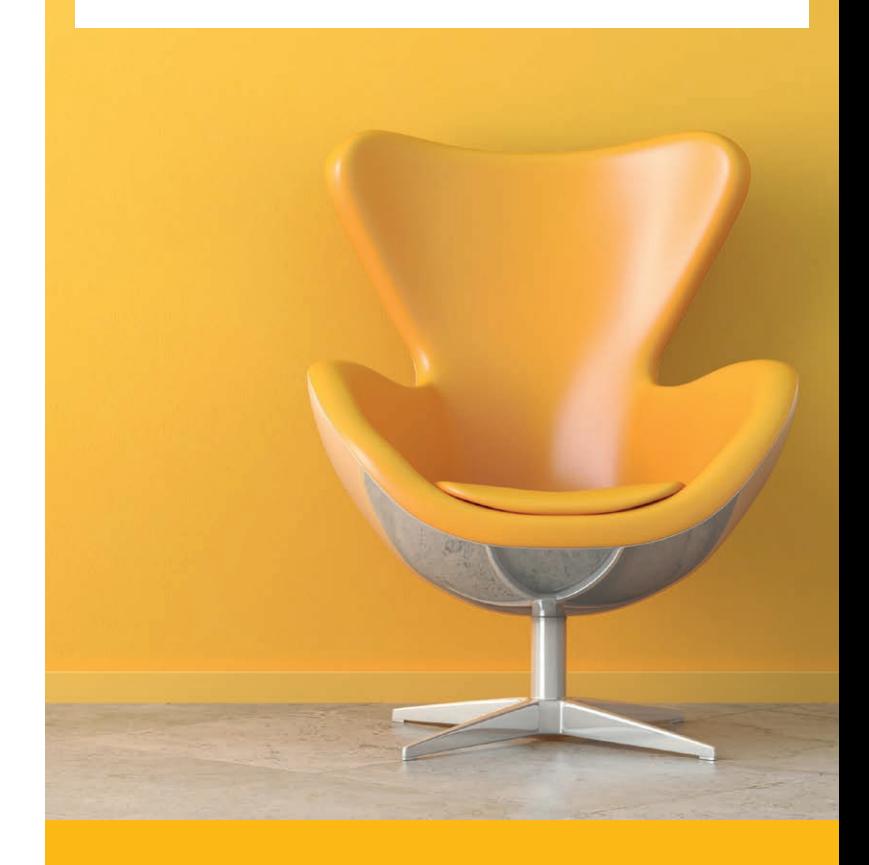

# Design-Recherche

im Internet

# DPMAregister **[https://register.dpma.de](https://register.dpma.de
)**

#### **Mit DPMAregister finden Sie**

nationale deutsche Designs:

- eingetragene Schutzrechte (ab 1988)
- gelöschte Schutzrechte (ab 1989)

Gemeinschaftsgeschmacksmuster:

■ eingetragene, gelöschte und abgelaufene Schutzrechte

Daten zu Designs, deren Bekanntmachung der Wiedergabe aufgeschoben und (bisher) nicht nachgeholt wurde, stehen nur eingeschränkt zur Verfügung.

## **So recherchieren Sie**

- 1. Auf der Startseite klicken Sie oben auf "Designs".
- 2. "Basis" beziehungsweise "Basisrecherche" auswählen. (Mit den Modi "Erweitert" oder "Experte" können Sie komplexere Abfragen durchführen).
- 3. Nun können Sie
	- im Feld "Erzeugnis(se)" einen Suchbegriff eingeben
		- **Tipp:** Sie erhalten mehr Treffer, wenn Sie als Platzhalter ein Fragezeichen **?** verwenden, zum Beispiel:

?teppich  $\rightarrow$  Teppich, Bad-, Wandteppich

- Teppich? Teppich, Teppiche, Teppichboden
- ?teppich? Teppich, Badteppich, Badteppiche

#### **und/oder**

- **∙** im Feld "Klasse(n)" die entsprechende Designklasse (Locarno-Klassifikation)<sup>1</sup> eingeben (beispielsweise: 06-11).
- 4. Nun bitte "Recherche starten" anklicken.

# eSearch plus **[https://euipo.europa.eu/eSearch/](https://euipo.europa.eu/eSearch/
)**

### **Mit eSearch plus finden Sie**

eingetragene, gelöschte und abgelaufene Gemeinschaftsgeschmacksmuster (seit 2003), die in der Europäischen Union und somit auch in Deutschland gelten.

## **So recherchieren Sie**

#### **eSearch plus** anklicken

Sie suchen nach einem Suchbegriff in allen Feldern der Datensätze sowohl von Gemeinschaftsgeschmacksmustern als auch Unionsmarken.

Wir empfehlen, Ihre Recherche zu verfeinern:

- 1. Klicken Sie auf "Erweiterte Suche" und wählen den Reiter "Geschmacksmuster" aus. So können Sie gezielt in bestimmten Feldern beispielsweise auch nach Inhabern oder Klassen suchen.
- 2. Die Felder "Nummer des Geschmacksmusters" und "Wortbestandteil" sind voreingestellt.
	- Hinzugefügt werden sollte
	- **∙** das Feld "Angabe des Erzeugnisses", zur Eingabe eines Suchbegriffs (verschiedene Sprachen möglich) **und/oder**
	- **∙** das Feld "Locarno-Klassifikation", um die entsprechende Designklasse<sup>1</sup> einzustellen.
	- **∙** Ebenso ist ein Hochladen eines Bildes zum Vergleich möglich.

#### 3. Mit "Suchen" starten Sie die Recherche.

**Tipp:** Ergänzen Sie Ihre Suche nach weiteren nationalen Designs, insbesondere aus europäischen Ländern in **Designview** über das Portal: **<https://www.tmdn.org>**

# Hague Express Database **[www.wipo.int/hague/en/design\\_search/](http://www.wipo.int/hague/en/design_search/
)**

## **Mit der Hague Express Database finden Sie**

international ab 1999 registrierte Designs, die in den vom Anmelder benannten Staaten gelten.

#### **So recherchieren Sie**

- 1. Klicken Sie "Hague Express Database" an.
- 2. Nun können Sie
	- **∙** im Feld "Indication of Products" die Produktbezeichnung in englischer oder französischer Sprache eingeben

**Tipp:** Sie erhalten mehr Treffer, wenn Sie als Platzhalter ein \* verwenden, zum Beispiel:

 $bed*$   $\rightarrow$  bed, beds, bedstead, bedsteads

#### **und/oder**

- **∙** im Feld "Locarno-Class" die entsprechende Designklasse <sup>1</sup> eingeben.
- 3. Mit "Search" starten Sie die Recherche. <sup>2</sup>

2 Ländercodes und die in den Datenfeldern verwendeten Codes können Sie in den WIPO-Standards St. 3 und St. 80 nachschlagen: **[http://www.wipo.int/standards/en/part\\_03\\_standards.html](http://www.wipo.int/standards/en/part_03_standards.html)**

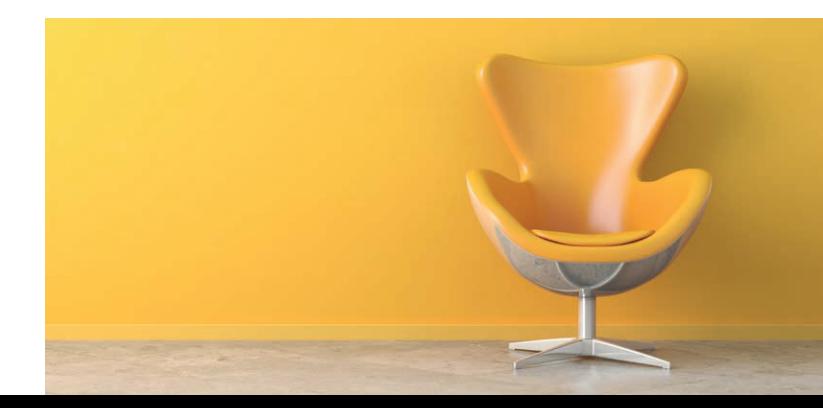

<sup>1</sup> Die Warenklassen für Design ermitteln Sie in der Locarno-Klassifikation unter **[www.dpma.de](https://www.dpma.de)** im Bereich **[Recherche–Klassifikationen–](https://www.dpma.de/recherche/klassifikationen/designs/index.html)  [Designs](https://www.dpma.de/recherche/klassifikationen/designs/index.html)**.